# Integrate Facebook with Agile CRM

Agile CRM integrates with most popular social networking platforms to help you know your leads. The Facebook integration will allow you to know your leads on Facebook right from the CRM and connect with them.

This integration will allow finding contacts on Facebook, sending them friend requests, posting to their walls and more.

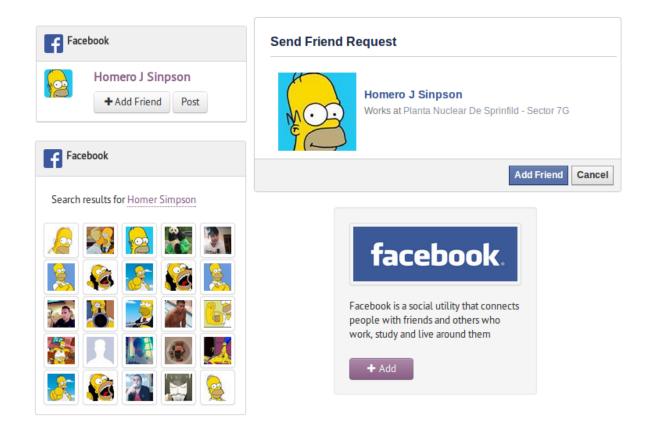

This guide will help you integrate Facebook and Agile CRM easily and quickly with three simple steps.

#### Step 1: Find the Facebook Widget

Head over to your account preferences and find Facebook in the Widgets section. Click on Add.

| Preferences       |                                                                                                |                                                                                        |                                                                                                    |
|-------------------|------------------------------------------------------------------------------------------------|----------------------------------------------------------------------------------------|----------------------------------------------------------------------------------------------------|
| Personal Settings | Social Know your customer social activity                                                      |                                                                                        |                                                                                                    |
| Email             | The state of                                                                                   | >> rapleaf                                                                             | freebook                                                                                                    |
| Email Templates   | twitter                                                                                        |                                                                                        | facebook                                                                                                    |
| Notifications     | Twitter offers a great way of engaging with<br>contacts in real time based on what they tweet. | Rapleaf makes it incredibly easy for you to<br>personalize content for your customers. | Facebook is a social utility that connects people<br>with friends and others who work, study and live<br>around them |
| Widgets           | Add                                                                                            | Add                                                                                    | 466                                                                                                    |
| Data Sync         |                                                                                                |                                                                                        |                                                                                                    |
| Online Calendar   | Google+                                                                                        |                                                                                        |                                                                                                    |
|                   | Keep tabs on your customers' activity on Google+<br>and engage with them better.               |                                                                                        |                                                                                                    |
|                   | Add                                                                                            |                                                                                        |                                                                                                    |

#### Step 2: Link Facebook by Logging in

Click on Link your Account. A window will open taking you to Facebook to login.

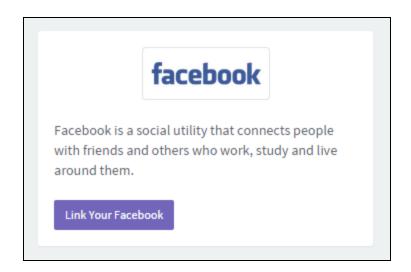

#### Step 3: Authorize Agile CRM

If you are already logged into Facebook, you will be asked to authorize Agile CRM. Click on OK to continue. (If you are not already logged into Facebook, you will see this screen after you login)

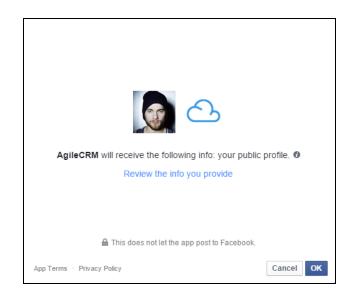

#### Done!

Your Facebook is now integrated with Agile CRM. Enjoy marketing!

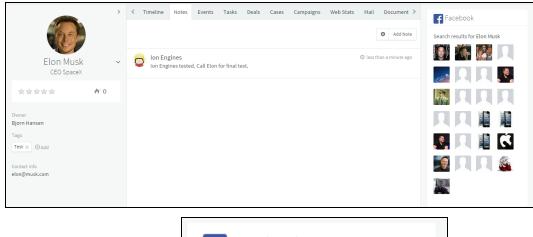

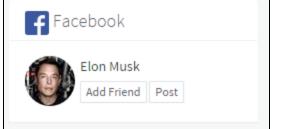

## More integrations

LeadPages - <u>https://www.agilecrm.com/leadpages-crm</u> Twitter - <u>https://www.agilecrm.com/twitter-integration</u> RapLeaf - <u>https://www.agilecrm.com/rapleaf</u>

More Resources- https://www.agilecrm.com/test/support

### **Contact Us**

Email: <u>care@agilecrm.com</u> Phone: +1-800-980-0729